# Руководство пользователя

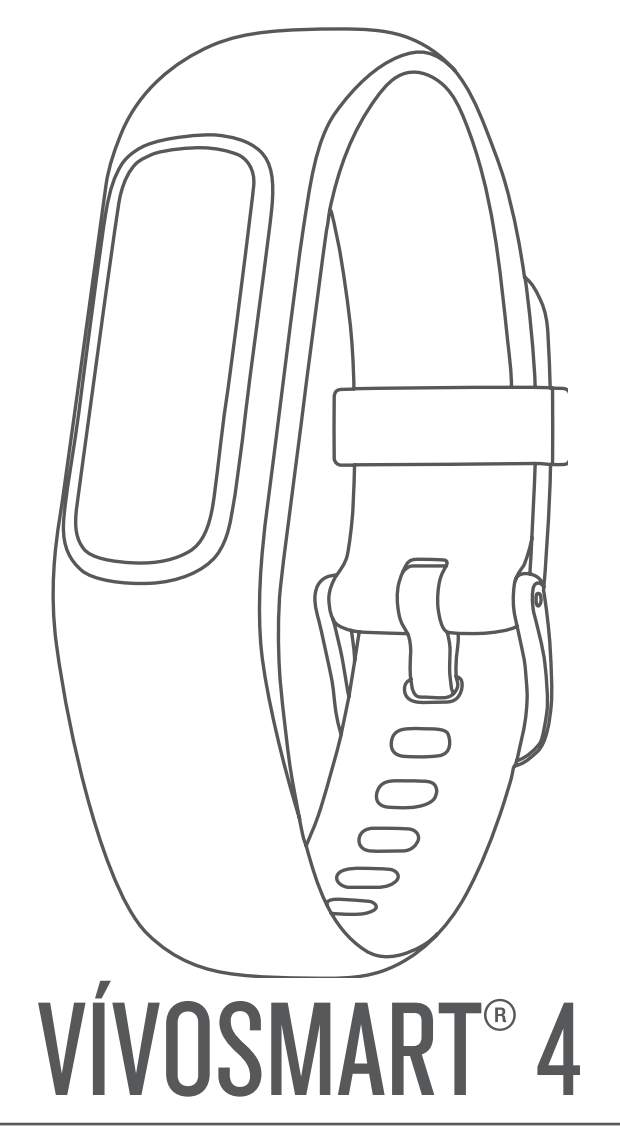

#### © 2018 Garmin Ltd. или подразделения

Все права сохранены. Согласно законодательству о защите авторских прав полное или частичное копирование данного руководства без письменного разрешения компании Garmin не допускается. Компания Garmin оставляет за собой право изменять или улучшать свои продукты и вносить изменения в содержание данного руководства без обязательства уведомлять какое-либо лицо или организацию о таких изменениях или улучшениях. Последние обновления и дополнительные сведения об использовании этого продукта доступны на веб-сайте [www.garmin.com.](http://www.garmin.com)

Garmin®, логотип Garmin, ANT+®, Auto Lap®, Bdge®, VIRB® и vívosmart® являются товарными знаками компании Garmin Ltd. или ее подразделений, зарегистрированными в США и других странах. Body Battery™, Garmin Connect™, Garmin Express™, Garmin Move IQ™ и Toe-to-Toe™ являются товарными знаками компании Garmin Ltd. или ее подразделений. Данные товарные знаки запрещено использовать без явного разрешения Garmin.

American Heart Association®является зарегистрированным товарным знаком American Heart Association, Inc. Android™является товарным знаком Google Inc. Apple®является товарным знаком Apple Inc., зарегистрированным в США и других странах. Текстовый знак и логотипы Bluetooth are ассоциации Bluetooth SIG, Inc. Любое использование этих знаков компанией Garmin осуществляется по лицензии. The Cooper Institute®, а также любые связанные товарные знаки, являются собственностью The Cooper Institute. Расширенные средства анализа частоты пульса разработаны компанией Firstbeat. Другие товарные знаки и названия являются собственностью соответствующих владельцев.

Данное устройство имеет сертификацию ANT+®. Список совместимых устройств и приложений см. по адресу: [www.thisisant.com/directory.](http://www.thisisant.com/directory)

Номер модели: A03430

### Введение

#### ∆ ОСТОРОЖНО

<span id="page-2-0"></span>Сведения о безопасности и другую важную информацию см. в руководстве Правила техники безопасности и сведения об изделии, которое находится в упаковке изделия.

Перед выполнением какой-либо программы занятий или внесением в нее изменений проконсультируйтесь со своим лечащим врачом.

#### Включение и настройка устройства

Перед использованием для включения устройства следует подключить его к источнику питания.

Перед использованием устройства vívosmart 4 необходимо выполнить его настройку с помощью смартфона или компьютера. При использовании смартфона сопряжение с устройством следует выполнять непосредственно через приложение Garmin Connect™ Mobile, а не через настройки Bluetooth® на смартфоне.

- 1 Установите приложение Garmin Connect Mobile через магазин приложений на смартфоне.
- 2 Нажмите на края зарядного зажима  $\odot$ , чтобы открыть фиксаторы.

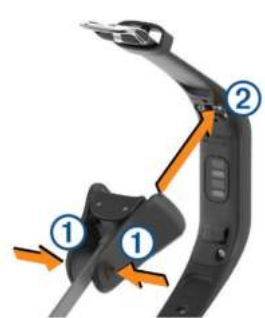

- 3 Выровняйте зажим с контактами 2 и отпустите фиксаторы.
- 4 Подключите кабель USB к источнику питания, чтобы включить устройство (Зарядка устройства, стр. 11). При включении устройства отображается надпись Hello!.

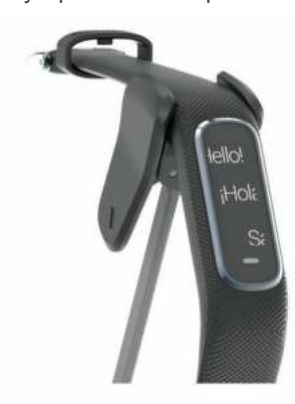

- 5 Выберите один из вариантов, чтобы добавить свое устройство в учетную запись Garmin Connect:
	- Если это первое устройство, сопряженное с приложением Garmin Connect Mobile, следуйте инструкциям на экране.
	- Если ранее было выполнено сопряжение другого устройства с приложением Garmin Connect Mobile, в меню <u>=</u> или ••• выберите пункт Устройства Garmin > Добавить устройство и следуйте инструкциям на экране.

После успешного сопряжения отображается сообщение и выполняется автоматическая синхронизация устройства со смартфоном.

#### Ношение устройства

Устройство следует носить выше запястья.

ПРИМЕЧАНИЕ, устройство должно плотно прилегать к руке, но не причинять дискомфорта. Для более точного измерения частоты пульса на устройстве vivosmart, оно не должно смещаться во время бега или выполнения упражнений. Для получения более точных измерений пульсоксиметра на устройстве vívosmart необходимо оставаться неподвижным.

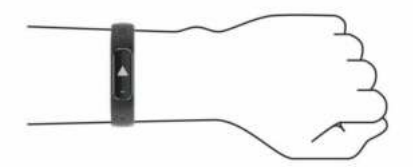

ПРИМЕЧАНИЕ. оптический датчик расположен с обратной стороны устройства.

- См. раздел Советы по повышению точности данных о частоте пульса, стр. 12 для получения дополнительной информации об измерении частоты пульса на запястье.
- См. раздел Советы по повышению точности показаний пульсоксиметра, стр. 12 для получения дополнительной информации о датчике пульсоксиметра.
- Для получения дополнительной информации о точности
- данных перейдите на веб-сайт garmin.com/ataccuracy.

### Использование устройства

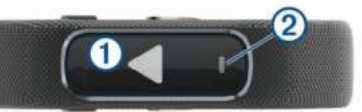

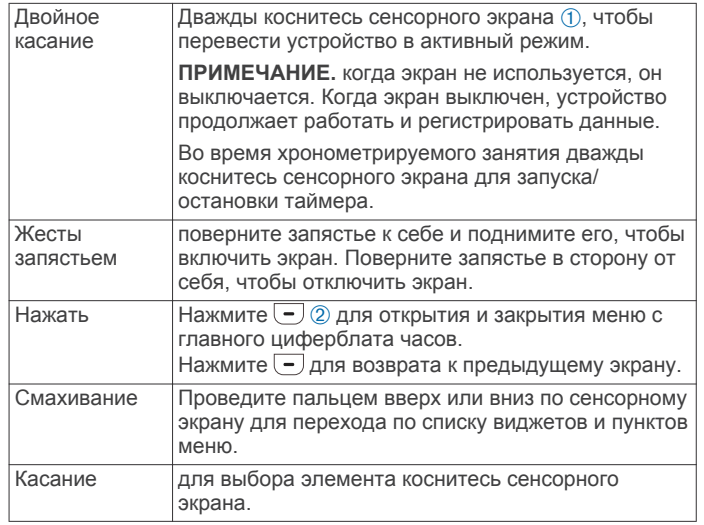

### Пункты меню

Вы можете нажать  $\overline{-}$  для просмотра меню.

СОВЕТ. проведите пальцем по экрану для перехода по списку пунктов меню.

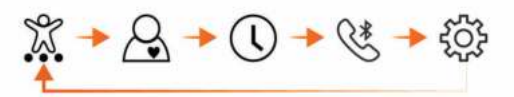

<span id="page-3-0"></span>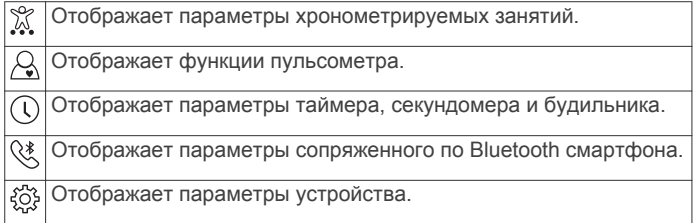

### **Просмотр уровня заряда батареи**

Можно просмотреть оставшийся заряд батареи на устройстве.

- Коснитесь и удерживайте экран времени и даты в течение нескольких секунд.
- Оставшийся уровень заряда батареи отобразится как изображение.

### **Виджеты**

Устройство поставляется с предварительно установленными виджетами, обеспечивающими оперативное отображение информации. Для прокрутки списка виджетов проведите пальцем по сенсорному экрану. Для работы с некоторыми виджетами требуется сопряжение со смартфоном.

**ПРИМЕЧАНИЕ.** для выбора циферблата, а также добавления или удаления виджетов, например виджета для управления воспроизведением музыки на смартфоне, можно воспользоваться приложением Garmin Connect Mobile (*[Настройка параметров занятия](#page-10-0)*, стр. 9).

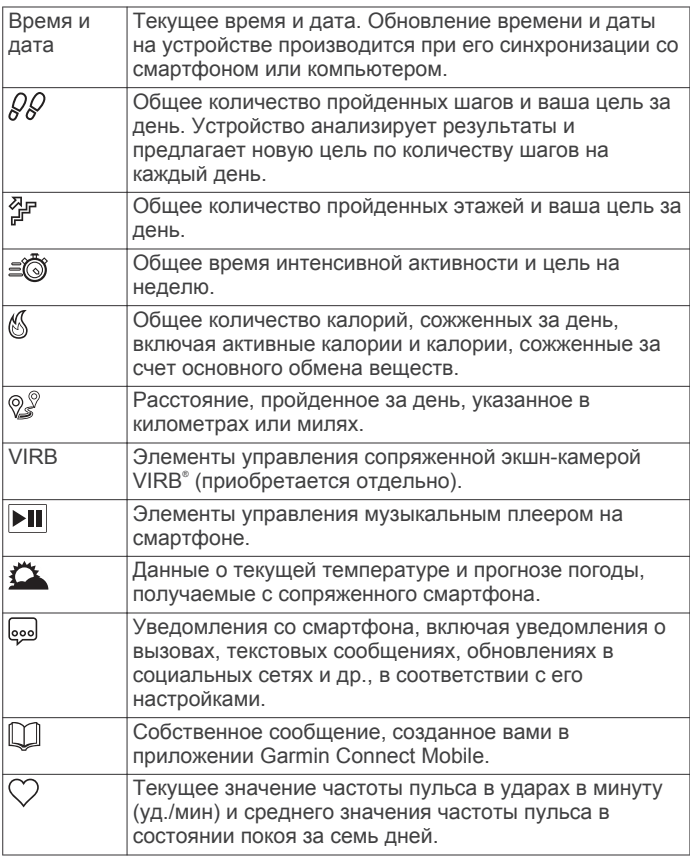

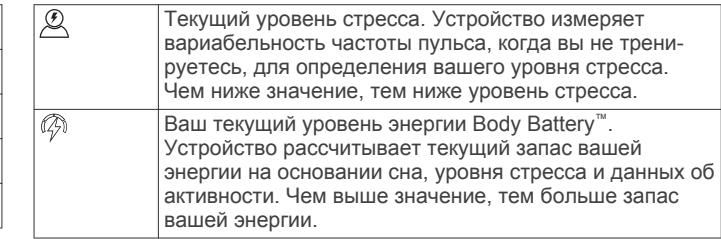

#### **Целевое количество шагов**

Ваше устройство автоматически рассчитывает, сколько шагов вам нужно пройти за день, основываясь на имеющихся показателях активности. По мере движения в течение дня устройство записывает ваш прогресс  $\odot$ выполнения цели на день 2. По умолчанию на устройстве установлена цель в 7500 шагов в день.

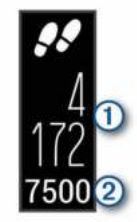

Вместо автоматического расчета цели вы можете задать свою цель в учетной записи Garmin Connect (*[Настройки](#page-11-0)  [отслеживания активности](#page-11-0)*, стр. 10).

#### **Просмотр шкалы подвижности**

Длительное сидение может привести к нежелательному замедлению обмена веществ. Шкала подвижности поможет вам чаще двигаться.

Проведите пальцем по экрану, чтобы отобразить виджет счетчика шагов.

После часа бездействия на экране отображается шкала подвижности (1).

**ПРИМЕЧАНИЕ.** после небольшой задержки шкала подвижности заменяется целью по количеству шагов на день.

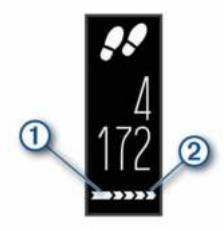

Через каждые 15 минут бездействия на экране  $@$ появляются дополнительные сегменты шкалы.

**ПРИМЕЧАНИЕ.** чтобы сбросить шкалу подвижности, следует пройти небольшое расстояние.

#### **Просмотр виджета частоты пульса**

Виджет частоты пульса отображает текущее значение частоты пульса в ударах в минуту (уд./мин.). Для получения дополнительной информации о точности определения частоты пульса перейдите на веб-сайт [garmin.com](http://garmin.com/ataccuracy) [/ataccuracy.](http://garmin.com/ataccuracy)

Проведите пальцем по экрану, чтобы перейти в виджет пульсометра.

В виджете отображается текущая частота пульса  $\circled$  и частота пульса в состоянии покоя 2 (Информация о *[зонах частоты пульса](#page-15-0)*, стр. 14).

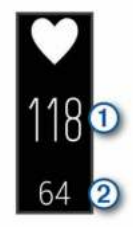

#### **Время интенсивной активности**

Согласно рекомендациям таких организаций, как Centers for Disease Control and Prevention США, American Heart Association® и Всемирная организация здравоохранения, для укрепления здоровья продолжительность умеренной активности, например быстрой ходьбы, должна составлять не менее 150 минут в неделю, а продолжительность интенсивной активности, например бега, — 75 минут в неделю.

Устройство контролирует интенсивность активности и отслеживает время, затраченное на умеренную и интенсивную активность (для определения интенсивности активности требуются данные о частоте пульса). Чтобы затраченное время учитывалось в информации о продвижении к поставленной цели по времени интенсивной активности за неделю, необходимо непрерывно выполнять умеренные или интенсивные упражнения не менее 10 минут. Устройство суммирует время умеренной и интенсивной активности. При этом время интенсивной активности удваивается.

#### **Подсчет времени интенсивной активности**

Подсчет времени интенсивной активности на устройстве vívosmart 4 производится путем сравнения данных о частоте пульса с данными о средней частоте пульса в состоянии покоя. Если функция отслеживания частоты пульса выключена, на устройстве выполняется расчет времени умеренной активности путем анализа количества шагов в минуту.

- Чтобы обеспечить максимальную точность расчета времени интенсивной активности, следует запустить регистрацию хронометрируемого занятия.
- Продолжайте непрерывно выполнять упражнения не менее 10 минут с умеренной или высокой интенсивностью.
- Для получения наиболее точных данных о частоте пульса в состоянии покоя устройство следует носить круглосуточно.

#### **Повышение точности расчета калорий**

На устройстве отображается расчетное значение общего количества калорий, сожженных за текущий день. Для повышения точности этого расчетного значения можно быстро пройтись в течение 15 минут.

- **1** Проведите пальцем по экрану, чтобы перейти на экран данных по количеству калорий.
- **2** Выберите (i).

ПРИМЕЧАНИЕ. значок **Фотображается** при необходимости калибровки подсчета калорий. Данная калибровка выполняется только один раз. Если вы уже зарегистрировали хронометрируемое занятие ходьбой или бегом, значок (i) может не отображаться.

**3** Следуйте инструкциям на экране.

#### **Вариабельность частоты пульса и уровень стресса**

Устройство анализирует вариабельность частоты пульса, когда вы не тренируетесь, для определения общего уровня стресса. Тренировки, физическая активность, сон, питание и нагрузки, испытываемые в повседневной жизни, влияют на уровень стресса. Диапазон уровня стресса варьируется от 0 до 100, где значения от 0 до 25 соответствуют состоянию покоя, значения от 26 до 50 — состоянию низкого стресса, значения от 51 до 75 — состоянию среднего стресса, а значения от 76 до 100 — состоянию высокого стресса. Зная свой уровень стресса, вы сможете определять стрессовые ситуации в течение дня. Для получения наилучших результатов не следует снимать устройство на время сна.

Для просмотра дневного уровня стресса, долгосрочных тенденций и дополнительной информации можно синхронизировать устройство с учетной записью Garmin Connect.

#### **Использование таймера отдыха**

Вы можете использовать таймер отдыха, чтобы выполнить пошаговое дыхательное упражнение.

- **1** Проведите пальцем по экрану, чтобы перейти к виджету уровня стресса.
- **2** Коснитесь сенсорного экрана.
- **3** Нажмите **/**, чтобы запустить таймер отдыха.
- **4** Следуйте инструкциям на экране.

Устройство вибрирует, сигнализируя о том, что нужно делать вдох или выдох (*[Настройка уровня вибрации](#page-10-0)*, [стр. 9](#page-10-0)).

Когда завершится отсчет таймера отдыха, появится Ваш обновленный уровень стресса.

#### **Body Battery**

Устройство анализирует вариабельность частоты пульса, уровень стресса, качество сна и данные об активности, чтобы определить общий уровень Body Battery. Подобно датчику топлива в автомобиле, он указывает количество доступной энергии  $\odot$ . Диапазон уровня Body Battery варьируется от 0 до 100, где значения от 0 до 25 соответствуют низкому уровню накопленной энергии, значения от 26 до 50 — среднему уровню накопленной энергии, значения от 51 до 75 — высокому, а значения от 76 до 100 — очень высокому уровню накопленной энергии.

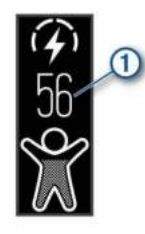

На устройстве также отображается стрелка, указывающая увеличение, снижение или отсутствие изменений в количестве накопленной энергии  $@$ .

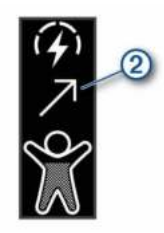

Вы можете синхронизировать устройство с учетной записью Garmin Connect, чтобы просмотреть наиболее актуальный уровень Body Battery, долгосрочную тенденцию и дополнительные сведения (*[Советы по улучшению данных](#page-13-0)  [Body Battery](#page-13-0)*, стр. 12).

#### <span id="page-5-0"></span>**Мониторинг сна**

Во время сна устройство автоматически отслеживает ваш сон и обеспечивает мониторинг движений. Это время можно установить в пользовательских настройках учетной записи Garmin Connect. Статистические данные по сну включают в себя общее время сна, уровни сна и информацию о движении во сне. Статистические данные о сне можно просмотреть в учетной записи Garmin Connect.

**ПРИМЕЧАНИЕ.** короткие периоды дневного сна не добавляются к статистике по вашему сну. Режим «Не беспокоить» можно использовать для выключения уведомлений и оповещений, за исключением сигналов будильника (*[Использование режима «Не беспокоить»](#page-9-0)*, [стр. 8\)](#page-9-0).

#### **Пульт дистанционного управления VIRB**

Функция пульта дистанционного управления VIRB позволяет удаленно управлять камерой VIRB с помощью вашего устройства. Перейдите на сайт [www.garmin.com/VIRB](http://www.garmin.com/VIRB), чтобы приобрести камеру VIRB.

#### **Управление экшн-камерой VIRB**

Прежде чем воспользоваться функцией дистанционного управления VIRB, необходимо настроить удаленный доступ на камере VIRB. Дополнительную информацию см. в *руководстве пользователя устройств серии VIRB*. Также необходимо включить экран VIRB на устройстве vívosmart 4 (*[Настройка параметров занятия](#page-10-0)*, стр. 9).

- **1** Включите камеру VIRB.
- **2** Проведите пальцем по экрану устройства vívosmart 4, чтобы перейти на экран **VIRB**.
- **3** Дождитесь подключения устройства к камере VIRB.
- **4** Выберите один из следующих вариантов:
	- Чтобы начать запись видео, нажмите  $\blacksquare$ На экране устройства vívosmart 4 отобразится счетчик времени видеозаписи.
	- Чтобы остановить запись видео, нажмите  $\blacksquare$
	- Чтобы сделать фотографию, нажмите

### **Функции с подключением через Bluetooth**

Устройство vívosmart 4 поддерживает несколько функций с подключением через Bluetooth для совместимого смартфона, доступных через приложение Garmin Connect Mobile.

- **Уведомления**: вывод уведомлений со смартфона, включая уведомления о вызовах, текстовых сообщениях, обновлениях в социальных сетях и др., в соответствии с его настройками.
- **Обновления метеопрогноза**: отображение данных о текущей температуре и прогнозе погоды, получаемых со смартфона.
- **Управление музыкой**: управление музыкальным плеером на смартфоне.
- **Где мой телефон?**: определение местоположения потерянного смартфона, сопряженного с устройством vívosmart и находящегося в настоящее время в зоне действия его сигнала.
- **Найти устройство**: определение местоположения потерянного устройства vívosmart, сопряженного со смартфоном и в настоящее время находящегося в пределах зоны действия.
- **Загрузка занятий**: позволяет автоматически отправлять данные по занятиям в приложение Garmin Connect Mobile при его открытии.

**Обновления ПО**: загрузка последних обновлений программного обеспечения на устройство по беспроводному интерфейсу и их установка.

#### **Просмотр уведомлений**

Если устройство сопряжено с приложением Garmin Connect Mobile, на устройстве можно просмотреть уведомления со смартфона, например о текстовых сообщениях и электронной почте.

- **1** Проведите пальцем по экрану, чтобы отобразить виджет уведомлений.
- **2** Выберите **См.**.

Последнее уведомление отображается в центре сенсорного экрана.

**3** Для выбора уведомления коснитесь экрана. **СОВЕТ.** проведите по экрану для просмотра более старых уведомлений.

Сообщение можно целиком прочитать на устройстве.

4 Коснитесь сенсорного экрана и выберите **X**, чтобы закрыть уведомление.

#### **Управление уведомлениями**

Уведомлениями, отображающимися на устройстве vívosmart 4, можно управлять с помощью совместимого смартфона.

Выберите один из следующих вариантов:

- Если вы используете смартфон Apple® , откройте настройки уведомлений на смартфоне и выберите, какие уведомления следует отображать на устройстве.
- Если вы используете смартфон с Android™, в мобильном приложении Garmin Connect выберите **Настройки** > **Умные уведомления**.

#### **Просмотр входящих вызовов**

Когда устройство сопряжено с приложением Garmin Connect Mobile, можно просматривать входящие вызовы со смартфона на устройстве.

Когда на устройство поступает уведомление о входящем вызове, выполните одно из следующих действий:

**ПРИМЕЧАНИЕ.** доступные опции различаются в зависимости от используемого смартфона.

- Коснитесь сенсорного экрана и выберите  $\checkmark$ , чтобы принять вызов на смартфоне.
- Коснитесь сенсорного экрана и выберите  $\mathsf{\mathsf{X}}$ , чтобы отклонить вызов.
- Выберите  $\leftarrow$ ), чтобы закрыть уведомление.
- Выберите , если у вас смартфон на базе Android, чтобы отправить автоматический ответ вызывающему абоненту.

#### **Поиск потерянного смартфона**

Данную функцию можно использовать для определения местоположения потерянного смартфона, сопряженного с помощью технологии беспроводной связи Bluetooth и находящегося в зоне ее действия в данный момент.

- 1 Нажмите Эдля просмотра меню.
- **2** Выберите  $\mathcal{X} > \mathcal{X}$ .

Устройство vívosmart 4 выполняет поиск сопряженного смартфона. На смартфоне будет воспроизводиться звуковой сигнал, а на экране устройства будет отображаться уровень сигнала Bluetooth. По мере приближения к смартфону уровень сигнала Bluetooth будет повышаться.

### **Управление музыкой**

Виджет управления музыкой позволяет управлять музыкой на смартфоне с помощью устройства vívosmart 4. Виджет управляет текущим запущенным или недавно активным приложением медиаплеера на вашем смартфоне. Если в настоящее время на смартфоне не запущено ни одного медиаплеера, виджет не отображает информацию о аудиозаписи, и необходимо сначала включить воспроизведение аудиозаписей на смартфоне.

### **Часы**

#### **Использование секундомера**

- **1** Нажмите  $\overline{-}$  для просмотра меню.
- **2** Выберите  $\mathbb{Q}$  >  $\ddot{\mathbb{O}}$ .
- **3** Дважды коснитесь сенсорного экрана, чтобы запустить таймер.
- **4** Дважды коснитесь сенсорного экрана, чтобы остановить отсчет таймера.
- **5** При необходимости выберите С, чтобы сбросить таймер.

#### **Запуск таймера обратного отсчета**

- **1** Нажмите  $\overline{-}$  для просмотра меню.
- **2** Выберите  $\mathbb{Q} > \mathbb{Q}$ .
- **3** Проведите по экрану для установки таймера.
- **4** Коснитесь центра сенсорного экрана, чтобы выбрать время и перейти к следующему экрану.
- **5** Дважды коснитесь сенсорного экрана, чтобы запустить таймер.
- **6** Для приостановки и возобновления отсчета таймера дважды коснитесь сенсорного экрана (при необходимости).
- **7** При необходимости выберите С, чтобы сбросить таймер.

#### **Использование будильника**

- **1** Установите время и частоту срабатывания будильника через учетную запись Garmin Connect (*[Настройки звука и](#page-10-0)  [оповещений](#page-10-0)*, стр. 9).
- **2** Нажмите  $\overline{-}$  для просмотра меню.
- **3** Выберите  $\mathbb{Q}$  >  $\mathbb{C}$ .
- **4** Проведите пальцем по экрану для прокрутки будильников.
- **5** Выберите будильник, чтобы включить или выключить его.

Когда будильник включен, **Ф** отображается в виджете времени и даты.

### **Тренировка**

#### **Запись хронометрируемого занятия**

Предусмотрена возможность регистрации данных о хронометрируемом занятии, которые можно сохранить и передать в учетную запись Garmin Connect.

- 1 Нажмите Эдля просмотра меню.
- **2** Выберите  $\%$ .
- **3** Проведите пальцем по экрану для перехода по списку занятий и выберите один из пунктов:
	- Выберите  $\&$  для ходьбы.
	- Выберите  $\hat{\mathcal{S}}$  для бега.
	- Выберите  $\hat{\mathbb{P}}$  для силовых тренировок.
	- **Выберите**  $\mathcal{L}$  **для кардиотренировок.**
	- **Выберите & для занятий на эллиптическом тренажере.**
- Выберите для соревнования по количеству шагов Toe-to-Toe™.
- Выберите  $\clubsuit$  для плавания в бассейне.
- Выберите для занятий йогой.
- Выберите для занятий на степпере.
- Выберите  $\%$  для других типов занятий.

**ПРИМЕЧАНИЕ.** вы можете добавлять и удалять хронометрируемые занятия в приложении Garmin Connect Mobile (*[Настройка параметров занятия](#page-10-0)*, [стр. 9](#page-10-0)).

- **4** Дважды коснитесь сенсорного экрана, чтобы запустить таймер.
- **5** Начинайте занятие.

**СОВЕТ.** для приостановки и возобновления отсчета таймера можно дважды коснуться сенсорного экрана.

- **6** Коснитесь экрана, чтобы посмотреть дополнительные экраны данных, которые появятся в верхней части сенсорного экрана.
- **7** После завершения занятия дважды коснитесь сенсорного экрана, чтобы остановить таймер.
- **8** Выберите один из следующих вариантов:
	- Чтобы сохранить данные о занятии, выберите  $\otimes$ .
	- **Выберите ®, чтобы удалить данные о занятии.**
	- Выберите  $\blacktriangleright$ , чтобы возобновить занятие.

#### **Запись силовых тренировок**

Предусмотрена возможность записи подходов во время силовых тренировок. Подход состоит из нескольких повторений одного упражнения.

- 1 Нажмите Эдля просмотра меню.
- **2** Выберите  $\hat{x}$  >  $\hat{m}$ .
- **3** Проведите пальцем, чтобы настроить подсчет повторов.
- **4** Выберите **Подсчет повт.**.
- **5** Коснитесь сенсорного экрана, чтобы включить подсчет повторов.
- **6** Нажмите  $\overline{\phantom{a}}$ для возврата к экрану таймера занятия.
- **7** Дважды коснитесь сенсорного экрана, чтобы запустить таймер занятия.
- **8** Приступите к выполнению первого подхода.

Устройство подсчитывает выполненные вами повторы и отображает текущий пульс и счетчик повторов (*[Настройка полей данных](#page-11-0)*, стр. 10).

**9** Нажмите  $\overline{-}$ , чтобы завершить подход.

На экране отображается таймер отдыха.

- **10**Во время отдыха выполните одно из следующих действий:
	- Коснитесь верхней части сенсорного экрана, чтобы посмотреть дополнительные экраны данных.
	- Чтобы изменить количество повторов, коснитесь  $\blacktriangleright$ .
	- Проведите вверх или вниз по экрану, чтобы просмотреть время и дату или виджет управления музыкой.
	- Чтобы приостановить занятие, дважды коснитесь сенсорного экрана.
- 11 Нажмите  $\Box$ , чтобы начать следующий подход.
- **12**Повторяйте шаги с 8 по 10 до завершения занятия.
- **13**После завершения занятия дважды коснитесь сенсорного экрана, чтобы остановить таймер.
- **14**Выберите один из следующих вариантов:
	- Чтобы сохранить данные о занятии, выберите  $\otimes$ .
- **Выберите <br> При удалить данные о занятии.**
- Выберите , чтобы возобновить занятие.

#### **Советы по записи силовых тренировок**

- Не смотрите на устройство при выполнении повторений. С ним следует работать перед началом и после завершения подхода, а также во время отдыха.
- Сосредоточьтесь на своей форме при выполнении повторений.
- Выполняйте упражнения с собственным весом тела или со свободными отягощениями.
- При выполнении повторений совершайте размеренные и широкие движения.

Повторение регистрируется, когда рука с устройством возвращается в исходное положение.

**ПРИМЕЧАНИЕ.** упражнения для ног могут не учитываться.

- Включите автоматическое распознавание подхода для запуска и остановки подходов.
- Сохраняйте и передавайте данные по своим силовым тренировкам в учетную запись Garmin Connect.

Инструменты, доступные в учетной записи Garmin Connect, можно использовать для просмотра и изменения информации о занятиях.

#### **Запись занятия плаванием**

**ПРИМЕЧАНИЕ.** во время занятий плаванием функция измерения частоты пульса недоступна.

- 1 Нажмите Эдля просмотра меню.
- **2** Выберите  $\hat{x}$  >  $\triangle$ .
- **3** Выберите **Разм. бас.**.
- **4** Выберите свой **Ур. навыка**.
- **5** Дважды коснитесь сенсорного экрана, чтобы запустить таймер занятия.

Устройство выполняет запись данных по занятию только при включенном таймере.

**6** Начинайте занятие.

Устройство автоматически регистрирует расстояния и интервалы во время плавания в бассейне, отображая их в верхней части сенсорного экрана.

- **7** После завершения занятия дважды коснитесь сенсорного экрана, чтобы остановить таймер.
- **8** При необходимости выберите пункт ✔, чтобы изменить количество длин бассейна.
- **9** Нажмите кнопку  $\overline{-}$ .

**10**Выберите один из следующих вариантов:

- Выберите  $\blacktriangleright$ , чтобы изменить количество длин бассейна.
- Выберите , чтобы сохранить данные о занятии.
- **Выберите ®, чтобы удалить данные о занятии.**
- Выберите  $\blacktriangleright$ , чтобы возобновить занятие.

#### **Советы по записи занятий плаванием**

- Запустите таймер перед входом в бассейн.
- Для получения наилучших результатов не меняйте тип гребков во время занятия плаванием.
- Вытрите экран насухо перед изменением количества длин бассейна.
- Измените количество длин бассейна, чтобы устройство могло точно подсчитать их в будущем.
- Если вам не нужно изменять количество длин бассейна, дождитесь, пока таймер автосохранения будет

автоматически запущен в конце хронометрируемого заплыва.

#### **Начало соревнования Toe-to-Toe**

Можно начать 2-минутное соревнование Toe-to-Toe с другом, у которого есть совместимое устройство.

- **1** Нажмите  $\boxed{-}$  для просмотра меню.
- **2** Нажмите  $\frac{\infty}{\infty}$  >  $\frac{\infty}{\infty}$ , чтобы бросить вызов другому игроку в радиусе действия (3 м).

**ПРИМЕЧАНИЕ.** оба участника должны запустить соревнование на своих устройствах.

Если устройство не может найти ни одного игрока в течение 30 секунд, срок действия соревнования истекает.

- **3** Коснитесь имени игрока.
- **4** Дважды коснитесь сенсорного экрана, чтобы запустить таймер занятия.

Устройство запускает обратный отсчет 3 секунд, затем запускается таймер.

**5** Шагайте в течение 2 минут.

Когда остается 3 секунды, устройство начинает издавать звуковые сигналы до окончания времени таймера.

**6** Поместите устройства в пределах радиуса действия (3 м).

На устройствах отображаются количества шагов для каждого участника, которые располагаются на первом и втором местах в зависимости от результата.

Участники могут коснуться , чтобы запустить еще одно соревнование, или выйти в меню.

#### **Функции пульсометра**

Устройство vívosmart имеет меню пульсометра, в котором можно посмотреть данные о частоте пульса на запястье.

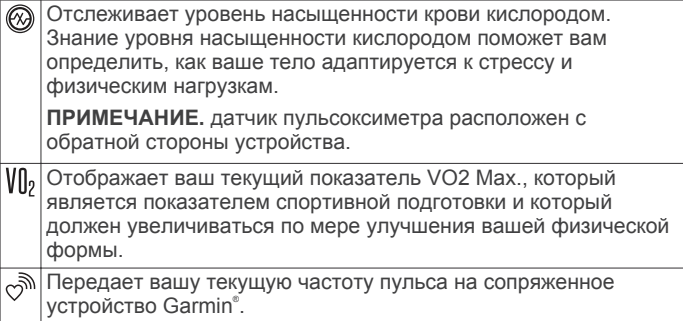

#### **Пульсоксиметр**

Устройство vívosmart оснащено наручным пульсоксиметром, который отслеживает уровень насыщенности крови кислородом. Знание уровня насыщенности кислородом поможет вам определить, как ваше тело адаптируется к стрессу и физическим нагрузкам. Устройство определяет уровень насыщения крови кислородом, подсвечивая кожу и измеряя количество поглощенного света. Это называется  $SpO<sub>2</sub>$ .

На устройстве данные пульсоксиметра отображаются в виде процентного значения SpO<sub>2</sub>. В учетной записи Garmin Connect можно просмотреть дополнительные сведения о расчетном значении пульсоксиметра, включая тенденции к изменениям за несколько дней (*[Активация отслеживания](#page-8-0) [сна с пульсоксиметром](#page-8-0)*, стр. 7). Для получения дополнительной информации о точности измерений пульсоксиметра перейдите на веб-сайт [garmin.com](http://garmin.com/ataccuracy) [/ataccuracy.](http://garmin.com/ataccuracy)

#### *Получение показаний пульсоксиметра*

Вы можете вручную начать измерение пульсоксиметра на устройстве в любое время. Точность показаний может

<span id="page-8-0"></span>различаться в зависимости от притока крови, расположения устройства на запястье и неподвижности пользователя.

- **1** Устройство следует носить выше запястья. Устройство должно плотно прилегать к руке, но не причинять дискомфорта.
- **2** Нажмите  $\overline{-}$  для просмотра меню.
- $3$  Выберите  $2 > 2$ .
- **4** Удерживайте руку, на которой вы носите устройство, на уровне сердца, когда устройство считывает показатели насыщенности крови кислородом.
- **5** Не двигайтесь.

Устройство отображает уровень насыщения кислородом в процентах.

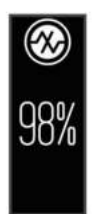

**ПРИМЕЧАНИЕ.** вы можете настроить параметры пульсоксиметра в учетной записи Garmin Connect (*[Настройки отслеживания активности](#page-11-0)*, стр. 10).

#### *Активация отслеживания сна с пульсоксиметром*

Устройство можно настроить на непрерывное измерение уровня насыщенности крови кислородом, или SpO2, во время сна (*[Советы по повышению точности показаний](#page-13-0)  [пульсоксиметра](#page-13-0)*, стр. 12).

- **1** В меню настроек в приложении Garmin Connect Mobile выберите **Устройства Garmin**.
- **2** Выберите используемое устройство.
- **3** Выберите **Отслеживание активности** > **Пульсоксиметр**.
- **4** Выберите **Отслеживание сна с пульсоксиметром**. **ПРИМЕЧАНИЕ.** необычное положение во время сна может привести к аномально низким значениям SpO<sub>2</sub>.

#### **Настройка оповещений об аномальной частоте пульса**

Можно настроить оповещения от устройства таким образом, чтобы они появлялись, когда частота пульса превышает определенное количество ударов в минуту (уд./мин.) после периода бездействия. Можно установить пороговое значение частоты пульса в вашей учетной записи Garmin Connect (*[Настройки звука и оповещений](#page-10-0)*, стр. 9).

- 1 Нажмите Эдля просмотра меню.
- **2** Выберите  $\ddot{\otimes}$  >  $\ddot{\otimes}$  > Оповещ. об аномальной ЧП.
- **3** Коснитесь экрана один раз, чтобы включить оповещение.

Когда вы превышаете пользовательское значение, выводится сообщение и подается вибросигнал.

**ПРИМЕЧАНИЕ.** необходимо включить оповещение на устройстве и в учетной записи Garmin Connect.

#### **Передача данных о частоте пульса на устройства Garmin**

Предусмотрена возможность передачи данных о частоте пульса с устройства vívosmart 4 для их просмотра на сопряженных устройствах Garmin. Например, во время велотренировки можно передавать данные о частоте пульса на устройство Edge® , а во время занятия — на экшн-камеру VIRB.

**ПРИМЕЧАНИЕ.** передача данных о частоте пульса приводит к сокращению времени работы от батареи.

- **1** Нажмите Эдля просмотра меню.
- **2** Выберите  $\mathcal{Q} > \mathcal{P}$  >  $\mathcal{V}$ .

Устройство vívosmart 4 начнет передачу данных о частоте пульса.

**ПРИМЕЧАНИЕ.** во время передачи данных о частоте пульса можно провести пальцем по экрану для просмотра виджета времени и даты.

**3** Выполните сопряжение устройства vívosmart 4 с совместимым устройством Garmin ANT+® .

**ПРИМЕЧАНИЕ.** инструкции по выполнению сопряжения различаются для устройств, совместимых с Garmin. См. руководство пользователя.

**4** Коснитесь экрана измерения частоты пульса и выберите , чтобы прекратить передачу данных о частоте пульса.

#### **О расчетных значениях VO2 Max.**

Показатель VO2 Max. означает максимальный объем кислорода (в миллилитрах) на килограмм веса, который вы можете усвоить за минуту при максимальной физической нагрузке. Другими словами, VO2 Max. — это показатель спортивной подготовки, который должен увеличиваться по мере улучшения физической формы.

На устройстве расчетное значение показателя VO2 Max. отображается с помощью числового значения и описания. В учетной записи Garmin Connect можно просмотреть дополнительные сведения о расчетном значении показателя VO2 Max., включая фитнес-возраст. Фитнесвозраст позволяет сравнить свою физическую форму с физической формой людей одного с вами пола, но разного возраста. В результате тренировок фитнес-возраст может постепенно уменьшаться.

Данные VO2 Max. предоставляются компанией FirstBeat. Анализ VO2 Max. предоставляется с разрешения The Cooper Institute® . Дополнительную информацию см. в приложении (*[Стандартные рейтинги VO2 Max.](#page-15-0)*, стр. 14) и по адресу [www.CooperInstitute.org](http://www.CooperInstitute.org).

#### **Получение расчетного значения VO2 Max.**

Для получения расчетного значения показателя VO2 Max. требуются данные по измеренной на запястье частоте пульса и хронометрируемому 15-минутному занятию быстрой ходьбой или пробежке.

- **1** Нажмите Эдля просмотра меню.
- $2$  Выберите  $9.$  >  $V_2$ .

Если вы уже зарегистрировали 15-минутное занятие быстрой ходьбой или пробежку, может отобразиться расчетное значение показателя VO2 Max. Устройство обеспечивает обновление расчетного значения показателя VO2 Max. каждый раз, когда вы завершаете хронометрируемое занятие ходьбой или бегом.

**3** Следуйте инструкциям на экране, чтобы получить расчетное значение показателя VO2 Max.

После окончания проверки будет выведено сообщение.

**4** Чтобы вручную запустить проверку значения VO2 Max. для получения обновленного расчетного значения, коснитесь текущего показания и следуйте инструкциям. Устройство будет обновлено с новым расчетным значением VO2 Max.

### **Garmin Connect**

Через учетную запись Garmin Connect можно установить контакт с друзьями.Приложение Garmin Connect предоставляет инструменты для отслеживания, анализа, публикации ваших данных и поддержки других пользователей. Регистрируйте события вашей насыщенной <span id="page-9-0"></span>жизни, включая пробежки, прогулки, заезды, заплывы, пешие походы и многое другое.

Вы можете создать бесплатную учетную запись Garmin Connect при сопряжении своего устройства со смартфоном с помощью приложения Garmin Connect Mobile или на вебсайте [connect.garmin.com](http://connect.garmin.com).

- **Отслеживайте свои достижения**: можно отслеживать количество пройденных шагов за день, устроить соревнование с друзьями и контролировать достижение поставленных целей.
- **Сохраняйте занятия**: после завершения и сохранения хронометрируемого занятия на устройстве можно загрузить его в учетную запись Garmin Connect и хранить в течение необходимого времени.
- **Анализируйте данные**: можно просматривать подробную информацию о занятиях, включая время, расстояние, частоту пульса, количество сожженных калорий, а также настраиваемые отчеты.

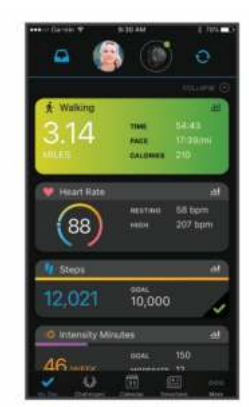

- **Делитесь своими спортивными достижениями с другими пользователями**: можно устанавливать контакты с друзьями для отслеживания занятий друг друга или публиковать ссылки на свои занятия на вебсайтах социальных сетей.
- **Управляйте настройками**: в учетной записи Garmin Connect можно настроить устройство и определить пользовательские настройки.

### **Garmin Move IQ™**

При совпадении движений с известными моделями упражнений функция Move IQ автоматически определяет событие и отображает его в хронике. События Move IQ отображают тип и продолжительность занятия, но они не отображаются в списке занятий или в ленте новостей.

Функция Move IQ может автоматически запускать хронометрируемое занятие ходьбой и бегом, используя пороговые значения, установленные вами в приложении Garmin Connect Mobile. Эти занятия добавляются в ваш список занятий.

#### **Синхронизация данных с приложением Garmin Connect Mobile**

Устройство автоматически синхронизирует данные с приложением Garmin Connect Mobile при каждом открытии приложения. Устройство периодически синхронизирует данные с приложением Garmin Connect Mobile автоматически. Синхронизацию данных также можно выполнить вручную в любое время.

- **1** Поднесите устройство к смартфону.
- **2** Откройте приложение Garmin Connect Mobile.
- **СОВЕТ.** приложение может быть открыто или работать в фоновом режиме.
- **3** Нажмите Эдля просмотра меню.
- **4** Выберите  $\mathcal{X} > \mathcal{D}$ .
- **5** Дождитесь завершения синхронизации данных.
- **6** Просмотрите свои текущие данные в приложении Garmin Connect Mobile.

#### **Синхронизация данных с компьютером**

Для синхронизации данных с приложением Garmin Connect на компьютере необходимо установить приложение Garmin Express™ (*Настройка Garmin Express*, стр. 8).

- **1** Подключите устройство к компьютеру с помощью кабеля USB.
- **2** Откройте приложение Garmin Express.
- Устройство перейдет в режим накопителя.
- **3** Следуйте инструкциям на экране.
- **4** Просмотрите данные по своей учетной записи Garmin Connect.

#### **Настройка Garmin Express**

- **1** Подключите устройство к компьютеру с помощью кабеля USB.
- **2** Перейдите по ссылке [www.garmin.com/express.](http://www.garmin.com/express)
- **3** Следуйте инструкциям на экране.

### **Настройка устройства**

#### **Настройки устройства**

Ряд параметров можно настроить непосредственно на устройстве vívosmart 4. Дополнительные параметры настраиваются в учетной записи Garmin Connect.

Нажмите  $\Box$  для просмотра меню, после чего выберите ...

- : включение и выключения режима «Не беспокоить» (*Использование режима «Не беспокоить»*, стр. 8).
- : установка уровня яркости (*Регулировка яркости экрана*, стр. 8).

**ПРИМЕЧАНИЕ.** использование высокого уровня яркости приводит к сокращению времени работы от аккумулятора.

: установка уровня вибрации (*[Настройка уровня вибрации](#page-10-0)*, [стр. 9](#page-10-0)).

**ПРИМЕЧАНИЕ.** использование высокого уровня интенсивности вибрации приводит к сокращению времени работы от аккумулятора.

- : установка режима частоты пульса (*[Настройки наручного](#page-10-0) [пульсометра](#page-10-0)*, стр. 9) .
- : отображение информации об устройстве и сброс настроек устройства (*[Настройки системы](#page-10-0)*, стр. 9).

#### **Использование режима «Не беспокоить»**

Режим «Не беспокоить» можно использовать для выключения вибросигнала и подсветки для оповещений и уведомлений. Например, этот режим можно использовать во время сна или просмотра фильмов.

- Чтобы вручную включить или выключить режим «Не беспокоить», нажмите и выберите  $\hat{\otimes}$  >  $\mathcal{L}$ .
- Для автоматического включения режима «Не беспокоить» во время вашего сна перейдите в меню настроек устройства в мобильном приложении Garmin Connect Mobile и выберите **Звуки иоповещения** > **Режим «Не беспокоить» во время сна**.

#### **Регулировка яркости экрана**

- 1 Нажмите Эдля просмотра меню.
- **2** Выберите ...
- <span id="page-10-0"></span>**3** Выберите один из следующих вариантов:
	- Для настройки яркости вручную выберите число от 1 до 7.
	- Чтобы разрешить датчику внешнего освещения устройства автоматически настраивать яркость в зависимости от освещения, выберите **Авто**.

**ПРИМЕЧАНИЕ.** уровень яркости экрана влияет на расход заряда батареи.

#### **Настройка уровня вибрации**

- **1** Нажмите  $\overline{-}$  для просмотра меню.
- **2** Выберите  $\hat{\otimes}$  > ...
- **3** Коснитесь экрана, чтобы выбрать уровень вибрации.

**ПРИМЕЧАНИЕ.** использование высокого уровня интенсивности вибрации приводит к сокращению времени работы от аккумулятора.

#### **Настройки наручного пульсометра**

Нажмите  $\overline{-}$  для просмотра меню, после чего выберите  $\ddot{\otimes}$  >  $\Omega$ 

**Режим ЧП**: позволяет включить или выключить наручный пульсометр. Чтобы использовать наручный пульсометр только во время хронометрируемых занятий, можно воспользоваться опцией Только зан..

**Оповещ. об аномальной ЧП**: оповещение от устройства, когда частота пульса превышает установленное пороговое значение после периода бездействия (*Настройки звука и оповещений*, стр. 9).

#### **Настройки системы**

Нажмите  $\overline{-}$  для просмотра меню, после чего выберите  $\ddot{\otimes}$  > (i)

**ПО**: отображение версии программного обеспечения.

**Нормативные**: отображение нормативной информации.

- **Сброс**: удаление пользовательских данных и сброс настроек (*[Восстановление всех настроек по умолчанию](#page-14-0)*, [стр. 13\)](#page-14-0).
- **ID прибора и лиц.**: отображение идентификатора устройства и информации о лицензионном соглашении.

### **Настройки Bluetooth**

Нажмите  $\overline{(-)}$  для просмотра меню, после чего выберите  $\mathcal{R}$ .

- **\**. позволяет определить местоположения потерянного смартфона, сопряженного с помощью технологии беспроводной связи Bluetooth и находящегося в зоне ее действия в данный момент.
- $\mathcal{G}$ : позволяет выполнить сопряжение или синхронизацию устройства с совместимым смартфоном с поддержкой Bluetooth.
- : включение и выключение технологии беспроводной связи Bluetooth. Эта настройка позволяет пользоваться подключаемыми функциями Bluetooth с помощью приложения Garmin Connect Mobile, включая уведомления и загрузку данных о занятиях в Garmin Connect.

### **Настройки Garmin Connect**

Параметры устройства, опции занятия и пользовательские настройки можно установить в учетной записи Garmin Connect. Некоторые параметры можно также настроить на устройстве vívosmart 4.

• В меню настроек в приложении Garmin Connect Mobile выберите **Устройства Garmin**, после чего выберите свое устройство.

• В виджете устройств в приложении Garmin Connect выберите устройство и нажмите **Параметры устройства**.

После настройки параметров необходимо выполнить синхронизацию своих данных, чтобы изменения вступили в действие на устройстве (*[Синхронизация данных с](#page-9-0)  [приложением Garmin Connect Mobile](#page-9-0)*, стр. 8) (*[Синхронизация](#page-9-0) [данных с компьютером](#page-9-0)*, стр. 8).

#### **Настройки вида экрана**

В меню устройства Garmin Connect выберите Внешний вид.

- **Виджеты**: позволяет настроить виджеты, которые отображаются на устройстве, и переупорядочить виджеты в ленте.
- **Виджет главного экрана**: позволяет установить виджет, который появляется после определенного периода бездействия.
- **Пользовательский виджет**: позволяет ввести пользовательское сообщение, которое отображается в ленте виджетов.

**Циферблат**: выбор циферблата.

**Параметры отображения**: позволяет настроить экран.

**Тайм-аут**: установка времени работы подсветки.

**ПРИМЕЧАНИЕ.** использование длительного тайм-аута приводит к сокращению времени работы от аккумулятора.

**Жест**: настройка включения подсветки при повороте запястья к себе для просмотра информации на экране устройства.

#### **Настройки звука и оповещений**

В меню устройства Garmin Connect выберите Звуки иоповещения.

- **Сигналы**: позволяет устанавливать время и частоту срабатывания будильника на устройстве.
- **Уведомления телефона**: включение и настройка уведомлений телефона с совместимого смартфона. Можно установить следующие фильтры для уведомлений: Во время занятия или Не во время занятия.
- **Оповещение об аномальной частоте пульса**: оповещение от устройства, когда частота пульса превышает установленное пороговое значение после периода бездействия. Можно задать Порог срабатывания оповещения.
- **Напоминание о необходимости отдыха**: настройка устройства для оповещения, когда уровень стресса необычно высок. Это оповещение призывает вас найти время для отдыха, а устройство предложит вам начать дыхательное упражнение.
- **Оповещение о соединении Bluetooth**: включение оповещения о том, что сопряженный смартфон больше не подключен по технологии беспроводной связи Bluetooth.
- **Режим «Не беспокоить» во время сна**: установка автоматического включения режима «Не беспокоить» на устройстве во время сна (*[Настройки пользователя](#page-11-0)*, [стр. 10](#page-11-0)).

#### **Настройка параметров занятия**

Выберите занятия для просмотра на устройстве.

- **1** В меню устройства Garmin Connect выберите **Параметры занятия**.
- **2** Выберите **Правка**.
- **3** Выберите занятия для отображения на вашем устройстве.

<span id="page-11-0"></span>**ПРИМЕЧАНИЕ.** занятия ходьбой и бегом не могут быть удалены.

**4** При необходимости выберите занятие, чтобы настроить его параметры, такие как оповещения и поля данных.

#### *Регистрация кругов*

Можно настроить устройство для использования функции Auto Lap® , обеспечивающей автоматическую регистрацию кругов через каждый километр или милю. Эта функция полезна при оценке эффективности на разных этапах тренировки.

**ПРИМЕЧАНИЕ.** для некоторых занятий функция Auto Lap недоступна.

- **1** В меню настроек в приложении Garmin Connect Mobile выберите **Устройства Garmin**.
- **2** Выберите используемое устройство.
- **3** Выберите пункт **Параметры занятия**.
- **4** Выберите занятие.
- **5** Выберите **Auto Lap**.

#### *Настройка полей данных*

Можно изменить комбинации полей данных для страниц, которые появляются во время работы таймера занятия.

**ПРИМЕЧАНИЕ.** вы не можете настроить Плавание в бассейне.

- **1** В меню настроек в приложении Garmin Connect Mobile выберите **Устройства Garmin**.
- **2** Выберите используемое устройство.
- **3** Выберите пункт **Параметры занятия**.
- **4** Выберите занятие.
- **5** Выберите **Поля данных**.
- **6** Выберите поле данных для изменения.

#### **Настройки отслеживания активности**

В меню устройства Garmin Connect выберите Отслеживание активности.

- **Отслеживание активности**: включение и выключение функций отслеживания активности.
- **Автоматический запуск занятия**: позволяет устройству автоматически создавать и сохранять хронометрируемые занятия, когда функция Move IQ обнаруживает, что длительность вашего занятия ходьбой или пробежки превышает минимальное пороговое значение времени занятия. Вы можете установить минимальное пороговое значение времени для бега и занятия ходьбой.
- **Пользовательская длина шага**: обеспечивает более точное вычисление пройденного расстояния на устройстве за счет использования пользовательской длины шага. Можно ввести известное расстояние и количество шагов, необходимое, чтобы пройти это расстояние, что позволит приложению Garmin Connect рассчитать длину шага.
- **Этажи за день**: позволяет ввести целевое количество этажей, проходимых за день.
- **Шагов в день**: позволяет ввести цель по количеству шагов в день. Чтобы обеспечить возможность автоматического определения целевого количества шагов на устройстве, можно воспользоваться функцией Цель авто.
- **Оповещение о движении**: позволяет устройству отображать сообщение и шкалу подвижности на экране часов, если вы находитесь без движения слишком долго. Также устройство воспроизводит сигнал или вибрирует, если звуковые сигналы включены .

**ПРИМЕЧАНИЕ.** включение данной настройки приводит к сокращению времени работы от батареи.

**Move IQ**: позволяет включать и выключать оповещения о событиях Move IQ. Функция Move IQ обеспечивает автоматическое определение модели активности во время занятий, таких как ходьба и бег.

**Отслеживание сна с пульсоксиметром**: позволяет устройству записывать до четырех часов показаний пульсоксиметра во время сна.

- **Установить как основное устройство для отслеживания активности**: установка данного устройства в качестве основного устройства для отслеживания активности при наличии нескольких подключенных к приложению устройств.
- **Время интенсивной активности за неделю**: позволяет ввести недельную целевую продолжительность умеренной или интенсивной активности. Устройство также позволяет установить зону частоты пульса для времени умеренной активности и более высокую зону частоты пульса для времени интенсивной активности. Также можно использовать алгоритм по умолчанию.

#### **Настройки пользователя**

В меню устройства Garmin Connect выберите Настройки пользователя.

- **Личная информация**: позволяет ввести ваши личные данные, например дату рождения, пол, рост и вес.
- **Сон**: позволяет ввести свое обычное время сна.
- **Зоны частоты пульса**: позволяет получить сведения о максимальной частоте пульса и определить пользовательские зоны частоты пульса.

#### **Общие настройки**

В меню устройства Garmin Connect выберите Общее.

- **Имя устройства**: позволяет задать имя для устройства.
- **Ношение на руке**: позволяет указать, на запястье какой руки носится устройство.
	- **ПРИМЕЧАНИЕ.** эта настройка используется для силовых тренировок и жестов.
- **Автоматическая загрузка занятий**: включение или выключение функции автоматической отправки сохраненных занятий и данных по отслеживанию занятий в вашу учетную запись Garmin Connect.
- **Формат времени**: установка 12-часового или 24-часового формата отображения времени на устройстве.
- **Формат даты**: установка отображения даты в формате месяц/день или день/месяц.

**Язык текста**: выбор языка устройства.

**Единицы измерения**: настройка отображения на устройстве пройденного расстояния в километрах или милях.

### **Информация об устройстве**

#### **Технические характеристики**

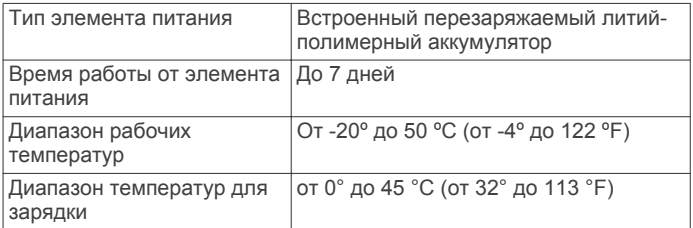

<span id="page-12-0"></span>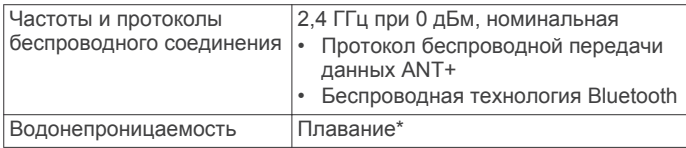

\*Устройство выдерживает давление, эквивалентное глубине 50 метров. Для получения дополнительной информации посетите сайт www.garmin.com/waterrating.

### Просмотр информации об устройстве

В устройстве можно просмотреть его идентификатор. версию программного обеспечения и сведения о соответствии стандартам.

- 1 Нажмите  $\overline{-}$  для просмотра меню.
- 2 Выберите  $\hat{\otimes}$  >  $\hat{\omega}$ .
- 3 Проведите пальцем по экрану, чтобы просмотреть информацию.

### Зарядка устройства

#### ∧ осторожно

В устройстве используется литий-ионный аккумулятор. Сведения о безопасности и другую важную информацию см. в руководстве Правила техники безопасности и сведения об изделии, которое находится в упаковке изделия.

#### **УВЕДОМЛЕНИЕ**

Для предотвращения коррозии тщательно очистите и высушите контакты и прилегающие области перед подключением к зарядному устройству или компьютеру. См. инструкции по очистке в приложении.

1 Нажмите на края зарядного зажима (1), чтобы открыть фиксаторы.

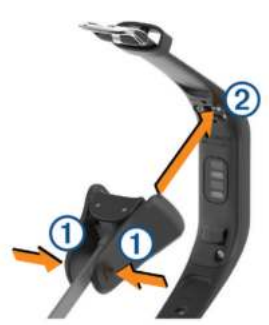

- 2 Выровняйте зажим с контактами 2 и отпустите фиксаторы.
- 3 Подключите кабель USB к источнику питания.
- 4 Устройство необходимо заряжать полностью.

#### Советы по зарядке устройства

- Надежно подсоедините зарядное устройство для зарядки с помощью кабеля USB (Зарядка устройства, стр. 11). Можно заряжать устройство, подсоединив кабель USB к одобренному Garmin адаптеру переменного тока, подключенному к стандартной настенной розетке, или к порту USB на компьютере.
- Изображение уровня оставшегося заряда батареи можно просмотреть на экране информации об устройстве (Просмотр уровня заряда батареи, стр. 2).

### Уход за устройством

#### **УВЕДОМЛЕНИЕ**

Избегайте сильных ударов и неосторожного обращения с устройством, поскольку это может привести к сокращению срока его службы.

Не используйте острые предметы для очистки устройства.

При работе с сенсорным экраном не используйте твердые или острые предметы - это может привести к повреждению экрана.

Не рекомендуется использовать химические чистящие вещества, растворители и репелленты, которые могут повредить пластиковые детали и покрытие поверхностей.

Тшательно промывайте устройство в чистой воде при попадании на него хлорированной или соленой воды, солнцезащитных и косметических средств, алкоголя, а также других агрессивных химических веществ. Продолжительное воздействие этих веществ может привести к повреждению корпуса.

Не подвергайте устройство воздействию высоких температур, например, не кладите его в сушилку для белья.

Не следует хранить устройство в местах, где оно может подвергаться длительному воздействию экстремальных температур. Такое воздействие может привести к неисправимому повреждению устройства.

#### Очистка устройства

#### **УВЕДОМЛЕНИЕ**

Даже небольшое количество пота или влаги может привести к появлению коррозии на электрических контактах при подключении к зарядному устройству. Коррозия может помешать зарядке и передаче данных.

- 1 Протрите устройство тканью, смоченной в мягком очищающем средстве.
- 2 Протрите корпус насухо.

После очистки дождитесь полного высыхания устройства.

**COBET.** для получения дополнительных сведений посетите веб-сайт www.garmin.com/fitandcare.

### Устранение неполадок

#### Мой смартфон совместим с устройством?

Устройство vívosmart 4 совместимо со смартфонами с поддержкой технологии беспроводной связи Bluetooth Smart.

Информацию о совместимости см. на веб-сайте www.garmin.com/ble.

#### Не удается подключить телефон к **УСТРОЙСТВУ**

- Поместите устройство в зоне действия смартфона.
- Если ваши устройства уже сопряжены, выключите Bluetooth на обоих устройствах и включите его снова.
- Если устройства не сопряжены, включите технологию беспроводной связи Bluetooth на смартфоне.
- На смартфоне откройте приложение Garmin Connect  $\bullet$ Mobile, выберите = или •••, а затем выберите Устройства Garmin > Добавить устройство, чтобы перейти в режим сопряжения.
- На устройстве нажмите  $\boxed{-}$ , чтобы открыть меню, а затем проведите по экрану, чтобы выбрать \ > @ для перехода в режим сопряжения.

#### <span id="page-13-0"></span>**Отслеживание активности**

Для получения дополнительной информации о точности отслеживания активности перейдите на веб-сайт [garmin.com](http://garmin.com/ataccuracy) [/ataccuracy](http://garmin.com/ataccuracy).

#### **Кажется, что отображаемое количество пройденных шагов неточно**

Если отображаемое количество пройденных шагов оказывается неточным, можно воспользоваться следующими советами.

- Носите устройство на недоминантной руке (левой для правши, правой для левши).
- Носите устройство в кармане во время прогулки с коляской или использования газонокосилки.
- Держите устройство в кармане при активном использовании рук.

**ПРИМЕЧАНИЕ.** устройство может интерпретировать некоторые повторяющиеся действия, например мытье посуды, складывание белья или хлопки руками, за шаги.

#### **Отображаемое на устройстве количество пройденных шагов не совпадает с количеством шагов, указанным в моей учетной записи Garmin Connect**

Количество пройденных шагов в вашей учетной записи Garmin Connect обновляется при синхронизации с устройством.

- **1** Выберите один из следующих вариантов:
	- Синхронизировать количество пройденных шагов с приложением Garmin Connect (*[Синхронизация данных](#page-9-0)  [с компьютером](#page-9-0)*, стр. 8).
	- Синхронизировать количество пройденных шагов с приложением Garmin Connect Mobile (*[Синхронизация](#page-9-0)  [данных с приложением Garmin Connect Mobile](#page-9-0)*, стр. 8).
- **2** Подождите, пока устройство синхронизирует данные.

Синхронизация может занять несколько минут.

**ПРИМЕЧАНИЕ.** при обновлении приложения Garmin Connect Mobile или приложения Garmin Connect не выполняется процедура синхронизации данных или обновления количества пройденных шагов.

#### **Уровень стресса не отображается**

Чтобы обеспечить возможность определения уровня стресса с помощью устройства, необходимо включить функцию измерения частоты пульса на запястье.

Для определения уровня стресса устройство замеряет вариабельность частоты пульса, когда вы не тренируетесь, на протяжении всего дня. Во время хронометрируемых занятий уровень стресса не определяется.

Если вместо уровня стресса отображаются черточки, не двигайтесь и дождитесь, когда устройство измерит вариабельность частоты пульса.

#### **Индикация времени интенсивной активности мигает**

При выполнении упражнений с интенсивностью, соответствующей цели по времени интенсивной активности, индикация времени интенсивной активности начинает мигать.

Продолжайте непрерывно выполнять упражнения не менее 10 минут с умеренной или высокой интенсивностью.

#### **Количество пройденных этажей отображается некорректно**

Для определения изменения высоты при перемещении между этажами в устройстве используется встроенный барометр. Один этаж составляет 3 м (10 футов).

• Найдите небольшие отверстия барометра на задней панели устройства рядом с зарядными контактами и очистите область вокруг контактов.

Засорение отверстий барометра может влиять на его рабочие характеристики. Засорение можно удалить путем продувки сжатым воздухом. Для очистки области можно промыть устройство водой.

После очистки дождитесь полного высыхания устройства.

- Старайтесь не держаться за перила и не пропускать ступени при подъеме или спуске по лестнице.
- В ветреных местах следует закрывать устройство рукавом или курткой, поскольку сильные порывы ветра могут вызывать колебание показаний.

#### **Советы по повышению точности данных о частоте пульса**

Если данные по частоте пульса неточны или не отображаются, воспользуйтесь следующими советами.

- Перед тем как надеть устройство, вымойте и высушите руки (включая предплечья).
- Не наносите на кожу под устройством крем от загара, лосьон и средство от насекомых.
- Оберегайте датчик частоты пульса, расположенный с обратной стороны устройства, от царапин.
- Устройство следует носить выше запястья. Устройство должно плотно прилегать к руке, но не причинять дискомфорта.
- Перед началом занятия следует провести разминку в течение 5–10 минут и снять показания частоты пульса. **ПРИМЕЧАНИЕ.** при низкой температуре воздуха разминку следует проводить в помещении.
- После каждой тренировки необходимо промывать устройство чистой водой.

#### **Советы по повышению точности показаний пульсоксиметра**

Если показания пульсоксиметра неточны или не отображаются, воспользуйтесь следующими советами.

- Не двигайтесь, когда устройство считывает показатели насыщенности крови кислородом.
- Устройство следует носить выше запястья. Устройство должно плотно прилегать к руке, но не причинять дискомфорта.
- Удерживайте руку, на которой вы носите устройство, на уровне сердца, когда устройство считывает показатели насыщенности крови кислородом.
- Перед тем как надеть устройство, вымойте и высушите руки (включая предплечья).
- Не наносите на кожу под устройством крем от загара, лосьон и средство от насекомых.
- Оберегайте оптический датчик, расположенный с обратной стороны устройства, от царапин.
- После каждой тренировки необходимо промывать устройство чистой водой.

#### **Советы по улучшению данных Body Battery**

- Ваш уровень Body Battery обновляется во время синхронизации устройства с учетной записью Garmin Connect.
- Для получения более точных результатов носите устройство во время сна.
- Отдых и хороший сон повышают ваш Body Battery.
- <span id="page-14-0"></span>• Высокая нагрузка, стресс и нарушение сна приводят к снижению Body Battery.
- Прием пищи, а также стимуляторы, такие как кофеин, не влияют на Body Battery.

#### **На моем устройстве не отображается правильное время**

Обновление даты и времени на устройстве производится при его синхронизации с компьютером или мобильным устройством. Для получения правильных данных о времени при смене часовых поясов или при переходе на летнее время необходимо синхронизировать устройство.

- **1** Убедитесь, что на компьютере или мобильном устройстве отображается правильное местное время.
- **2** Выберите один из следующих вариантов:
	- Выполните синхронизацию с компьютером (*[Синхронизация данных с компьютером](#page-9-0)*, стр. 8).
	- Выполните синхронизацию с мобильным устройством (*[Синхронизация данных с приложением Garmin](#page-9-0) [Connect Mobile](#page-9-0)*, стр. 8).

Обновление данных о времени и дате будет выполнено автоматически.

#### **На устройстве установлен неправильный язык**

Можно изменить язык устройства, если вы случайно выбрали на устройстве не тот язык.

- **1** На смартфоне откройте приложение Garmin Connect Mobile, выберите  $\equiv$  или •••, а затем выберите **Устройства Garmin**.
- **2** Выберите используемое устройство.
- **3** Выберите **Общее** > **Язык текста**.
- **4** Выберите нужный язык.
- **5** Синхронизируйте свое устройство.

#### **Увеличение продолжительности работы от батареи**

- Уменьшите яркость экрана и время ожидания (*[Регулировка яркости экрана](#page-9-0)*, стр. 8).
- Отключите функцию включения экрана с помощью жестов запястьем (*[Настройки вида экрана](#page-10-0)*, стр. 9).
- В настройках центра уведомлений смартфона ограничьте количество уведомлений, отображающихся на устройстве vívosmart 4 (*[Управление уведомлениями](#page-5-0)*, [стр. 4\)](#page-5-0).
- Отключите функцию умных уведомлений (*[Настройки](#page-10-0) [звука и оповещений](#page-10-0)*, стр. 9).
- Если подключаемые функции не используются, отключите технологию беспроводной связи Bluetooth (*[Настройки Bluetooth](#page-10-0)*, стр. 9).
- Отключите отслеживание сна с пульсоксиметром (*[Настройки отслеживания активности](#page-11-0)*, стр. 10).
- Отключите передачу данных о частоте пульса на сопряженные устройства Garmin (*[Передача данных о](#page-8-0) [частоте пульса на устройства Garmin](#page-8-0)*, стр. 7).
- Отключите функцию измерения частоты пульса на запястье (*[Настройки наручного пульсометра](#page-10-0)*, стр. 9).

**ПРИМЕЧАНИЕ.** функция измерения частоты пульса на запястье используется для расчета продолжительности интенсивной активности, показателя VO2 Max, уровня стресса и количества сжигаемых калорий.

#### **Восстановление всех настроек по умолчанию**

Предусмотрена возможность восстановления всех заводских настроек устройства по умолчанию.

- **1** Нажмите  $\overline{-}$  для просмотра меню.
- **2** Выберите  $\circledcirc$  >  $\circledcirc$  > Сброс.
- **3** Выберите один из следующих вариантов:
	- Чтобы сбросить все настройки устройства до заводских значений по умолчанию и сохранить всю пользовательскую информацию и журнал активности, выберите **Вып. сброс до зн. по ум.**.
	- Чтобы сбросить все настройки устройства до заводских значений по умолчанию и удалить всю пользовательскую информацию и журнал активности, выберите **Удалить данные и сбросить настр.**.

На устройстве отображается информационное сообщение.

- $4$  Нажмите кнопку  $\boxed{-}$ .
- $5$  Выберите $\checkmark$ .

#### **Обновления продукта**

На компьютере установите Garmin Express [\(www.garmin.com](http://www.garmin.com/express) [/express\)](http://www.garmin.com/express). Установите на смартфоне приложение Garmin Connect Mobile.

Оно позволяет с легкостью получать доступ к различным службам для устройств Garmin:

- Обновления ПО
- Загрузка данных в приложение Garmin Connect
- Регистрация устройства

#### **Обновление программного обеспечения с помощью приложения Garmin Connect Mobile**

Для обновления программного обеспечения на устройстве с помощью приложения Garmin Connect Mobile требуется учетная запись Garmin Connect, а устройство должно быть сопряжено с совместимым смартфоном (*[Включение и](#page-2-0) [настройка устройства](#page-2-0)*, стр. 1).

Выполните синхронизацию устройства с приложением Garmin Connect Mobile (*[Синхронизация данных с](#page-9-0) [приложением Garmin Connect Mobile](#page-9-0)*, стр. 8).

Когда обновление программного обеспечения станет доступным, приложение Garmin Connect Mobile отправит его на устройство. Обновление применяется, когда вы не используете устройство активно. По завершении обновления выполняется перезапуск устройства.

#### **Обновление программного обеспечения с помощью Garmin Express**

Для обновления программного обеспечения на устройстве необходимо загрузить и установить приложение Garmin Express, а также добавить устройство (*[Синхронизация](#page-9-0)  [данных с компьютером](#page-9-0)*, стр. 8).

**1** Подключите устройство к компьютеру с помощью кабеля USB.

Когда появится обновление программного обеспечения, приложение Garmin Express отправит его на устройство.

**2** После того как приложение Garmin Express завершит отправку обновления, отсоедините устройство от компьютера.

Устройство установит обновление.

#### <span id="page-15-0"></span>**Дополнительная информация**

- Перейдите на веб-сайт [support.garmin.com,](http://support.garmin.com) чтобы получить доступ к дополнительным руководствам, статьям и обновлениям программного обеспечения.
- Посетите веб-сайт [www.garmin.com/intosports](http://www.garmin.com/intosports).
- Посетите веб-сайт [www.garmin.com/learningcenter](http://www.garmin.com/learningcenter).
- Для получения информации о дополнительных аксессуарах и запасных компонентах посетите веб-сайт [buy.garmin.com](http://buy.garmin.com) или обратитесь к дилеру компании Garmin.
- Перейдите на веб-страницу [www.garmin.com/ataccuracy.](http://www.garmin.com/ataccuracy) Не является медицинским прибором. Функция пульсоксиметра доступна не во всех странах.

### **Приложение**

#### **Спортивные цели**

Знание зон частоты пульса помогает оценить и улучшить общую подготовку с помощью следующих принципов.

- Частота пульса надежный показатель интенсивности тренировки.
- Тренировка в определенных зонах частоты пульса позволяет улучшить состояние сердечно-сосудистой системы.

Зная максимальную частоту пульса, вы можете использовать таблицу (*Оценка нагрузки в зонах частоты пульса*, стр. 14) для определения оптимальной зоны частоты пульса и достижения поставленных спортивных целей.

Если максимальная частота пульса вам неизвестна, вы можете воспользоваться соответствующим калькулятором в сети Интернет. В некоторых тренажерных залах и фитнесцентрах можно пройти тест и определить максимальную частоту пульса. Максимальный пульс по умолчанию равен 220 ударам в минуту минус возраст.

#### **Информация о зонах частоты пульса**

Многие спортсмены используют зоны частоты пульса для оценки состояния и укрепления сердечно-сосудистой системы, а также для повышения общего уровня подготовки. Зона частоты пульса — диапазон частоты пульса за минутный отрезок времени. Зоны частоты пульса пронумерованы от 1 до 5 по нарастанию интенсивности. Обычно зоны частоты пульса рассчитываются на основе процентного значения максимальной частоты пульса.

#### **Оценка нагрузки в зонах частоты пульса**

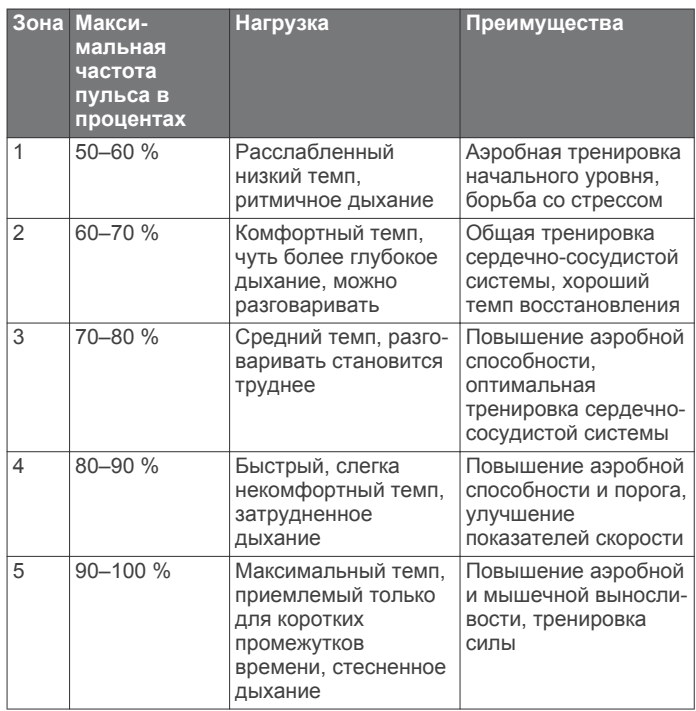

#### **Стандартные рейтинги VO2 Max.**

В этих таблицах перечислены стандартные классификации для расчетных значений VO2 Max. по возрасту и полу.

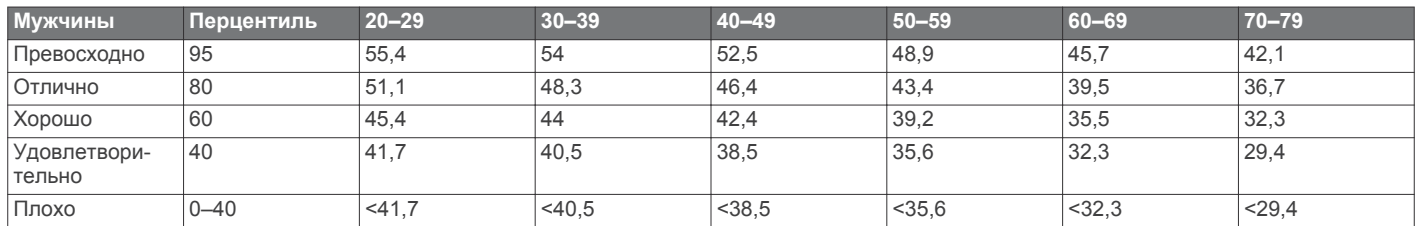

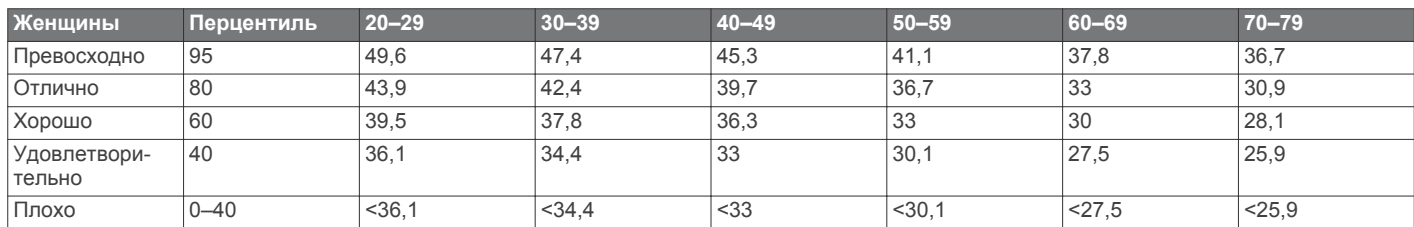

Данные приводятся с разрешения The Cooper Institute. Дополнительную информацию см. по адресу [www.CooperInstitute.org.](http://www.CooperInstitute.org)

## support.garmin.com

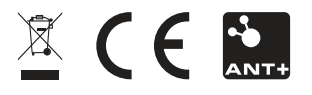

Август 2018 190-02414-00\_0A